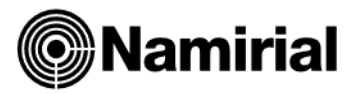

# **SPINOFF - Creazione COPIE DI SICUREZZA**

**Contabilità - Fiscali - Azienda**

Il presente documento ha lo scopo di guidare l'utente alla creazione di copie di sicurezza degli archivi (*backup*). In riferimento alle misure minime di sicurezza in materia di protezione dei dati personali, questa procedura dovrebbe essere eseguita almeno con cadenza settimanale ed ha, come fine ultimo, la salvaguardia degli gli archivi elettronici da eventuali minacce interne e/o esterne che potrebbero minare il sistema operativo o problemi di natura hardware.

## **Backup del database** *SpinOff*

Con il *tool* integrato è possibile eseguire un backup degli archivi SQL (.*bak*) nella directory **c:\ SpinOff\backups** o preferibilmente su un'altra periferica (accertandosi di avere spazio a sufficienza). Si consiglia altresì di eseguire, almeno con cadenza mensile, una copia dell'intera cartella *C:\Spinoff* in cui risiede l'intero programma

### **SpinOffSrv**

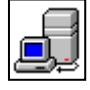

Avviare su *Server* il tool **SpinOffsrv**, tramite l'icona del *desktop* o quella corrispondente nel menu di Avvio, quindi cliccare sul pulsante denominato **Backup Restore** avente l'immagine di una cassaforte (figura a lato).

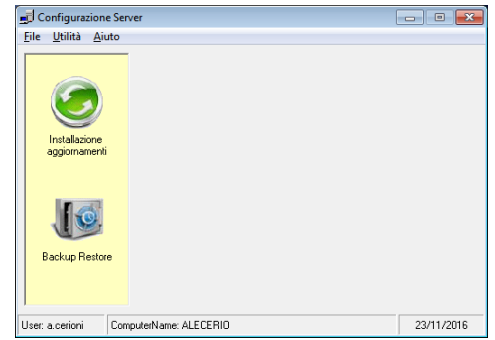

## **Backup**

Selezionare tutti i database presenti in elenco, ecco in breve una descrizione di ciò che contengono:

- **As\_Sys**: Operatori che hanno accesso al programma.
- **NomeDatabase\_Az**: Archivi Azienda (si consiglia di salvare anche il file *C:\ SpinOff\ SpinOffClient\Eos\_Zap.mdb*).
- **NomeDatabase\_Co**: Archivi Contabilità e Fiscali anno corrente.
- **NomeDatabase\_Co201?**: Archivi Fiscali corrispondenti all'anno 201?.

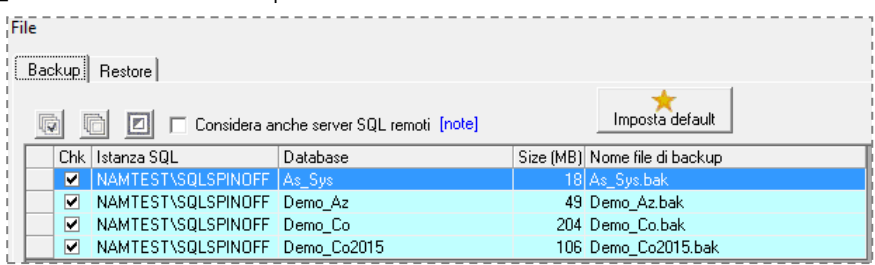

### **Directory di Destinazione**

Premere il tasto *Sfoglia* che si trova in fondo al campo vuoto (figura sotto) e cercare la cartella *SpinOff* presente su disco C:\, quindi premere OK per confermare l'impostazione. È anche possibile selezionare una periferica diversa sulla quale riversare la copia come un disco esterno o una chiavetta USB.

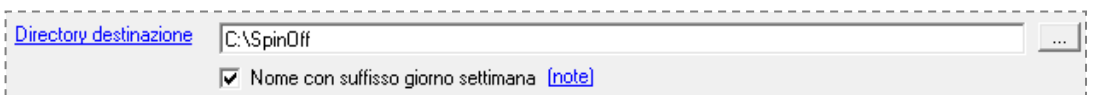

Premere il tasto OK infondo alla videata e attendere il termine della procedura.

IN PREVISIONE DI UN POSSIBILE DANNO AL DISCO FISSO, UN'INFEZIONE AL SISTEMA OPERATIVO O PROBLEMI TECNICI DI ALTRO GENERE, SI CONSIGLIA DI EFFETTUARE LA COPIA DEI FILE OTTENUTI SU UNA PERIFERICA ESTERNA (PENDRIVE, DISCO USB, DISCO DI RETE NAS, CD-ROM, ECC…

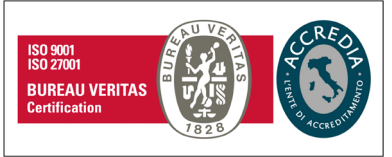

## **Namirial S.p.A.**

Via Caduti sul Lavoro n. 4, 60019 Senigallia (An) - Italia | Tel. +39 071 63494 www.namirial.com | amm.namirial@sicurezzapostale.it | P.IVA IT02046570426 C.F. e iscriz. al Reg. Impr. Ancona N. 02046570426 | REA N. AN - 157295 Codice destinatario T04ZHR3 | Capitale sociale € 7.586.766,90 i.v.